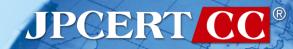

31st ANNUAL FIRST CONFERENCE

Threat Hunting with SysmonSearch

- Sysmon Log Aggregation,

Visualization and Investigation

2019/06/21

Wataru Takahashi (JPCERT/CC)

#### **Self-introduction**

#### Wataru Takahashi

- Incident Response Group at JPCERT/CC
- Malware analysis, Forensics investigation.
- Written up posts on findings on this blog and GitHub.
  - <a href="https://blogs.jpcert.or.jp/en/">https://blogs.jpcert.or.jp/en/</a>
  - <a href="https://github.com/JPCERTCC/">https://github.com/JPCERTCC/</a>

#### The Challenges in Current Incident Response

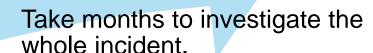

Many hosts need investigation in incident response.

The attacker intrudes into the network, and infect many hosts and servers with malware.

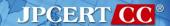

### Importance of logging

Necessity to retain logs on a daily basis:

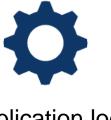

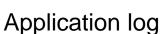

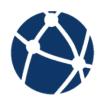

Network communication log

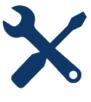

System log

**Sysmon** (System Monitor)

## Sysmon

- Sysmon is a free tool provided by Microsoft.
- Tool to record various Windows OS operations (applications, registry entries, communication etc.)

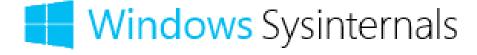

Japan Computer Emergency Response Team Coordination Center

## Sysmon log

Example log (Process Create)

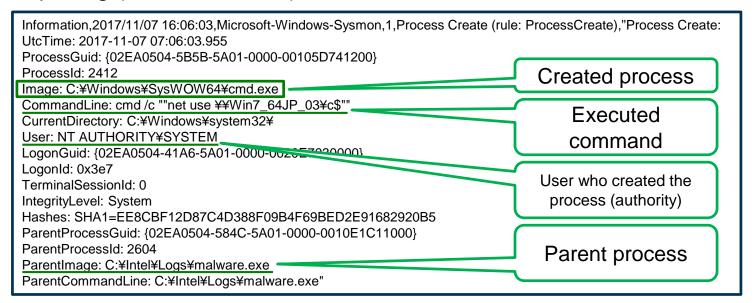

What you can interpret from the logs

"malware.exe" executes cmd /c net use \text{\text{YWin7\_64JP\_03\text{\text{YC}}} (network sharing) with SYSTEM privilege.

#### The problems in log analysis

No handy tool exists

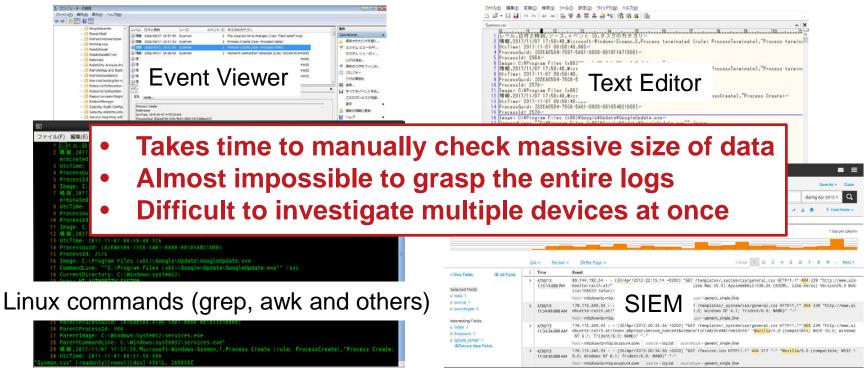

Japan Computer Emergency Response Team Coordination Center

#### The problems in log analysis

■ No efficient way to check logs of multiple hosts at the same time

- Difficult to follow the correlation of multiple event IDs
  - you need to check the records of each event ID one by one
  - very time-consuming!

#### Solution!

JPCERT/CC created a tool to support Sysmon log analysis.

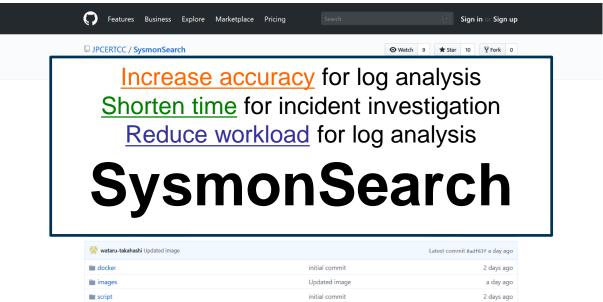

https://github.com/JPCERTCC/SysmonSearch

Japan Computer Emergency Response Team Coordination Center

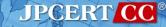

## Strength - SysmonSearch -

Real-time log collection

Search across multiple logs from multiple hosts

Visualized Sysmon log correlation

Comparison with STIX, OpenIoC format indicators

# **SysmonSearch**

## **System overview**

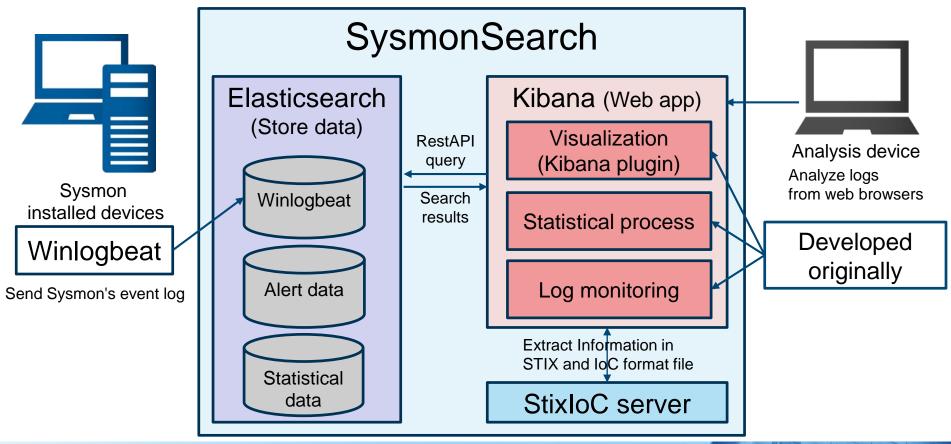

# SysmonSearch functions

# Search

By hash value, host names etc.

# **Visualize**

In simple graphics

# **Monitor**

Based on rules

# **Create statistics**

In regular basis

# Incident investigation using SysmonSearch

## **Analysing malware WannaCry**

- Assumption
  - we received an alert from the monitoring function

- Registered monitoring rule
  - Filename: tasksche.exe
  - Hash: 84C82835A5D21BBCF75A61706D8AB549

#### **Monitoring Screen**

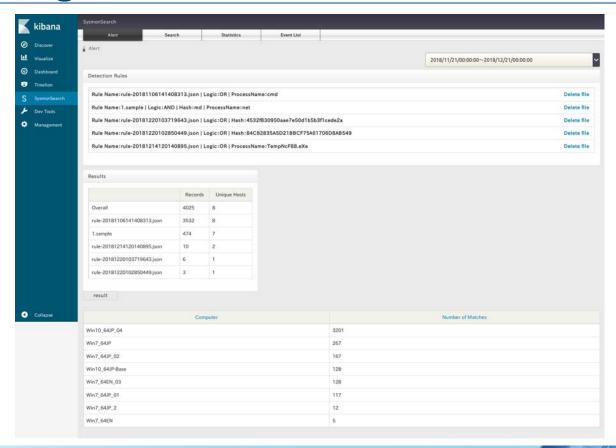

#### **Monitoring Screen - Detection Rules -**

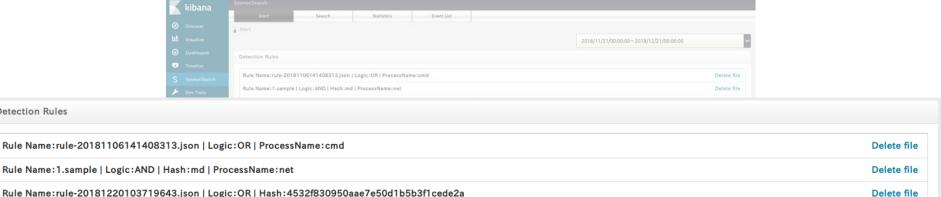

Rule Name:rule-20181214120140895.json | Logic:OR | ProcessName:TempNcF88.eXe

Rule Name:rule-20181220102850449.json | Logic:OR | Hash:84C82835A5D21BBCF75A61706D8AB549

MD5:84C82835A5D21BBCF75A61706D8AB549

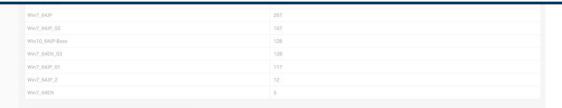

Delete file

Delete file

**Detection Rules** 

## **Monitoring Screen - Results -**

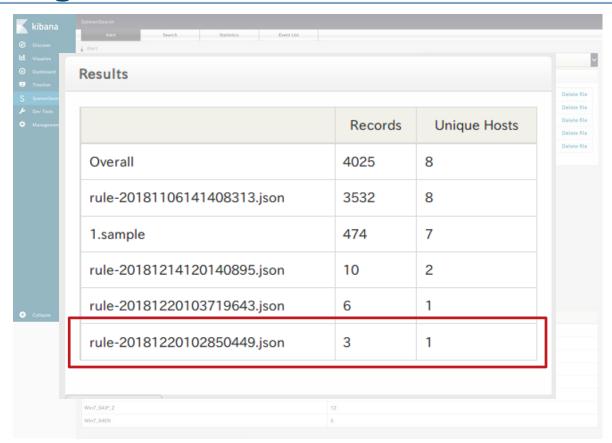

#### Monitoring Screen - Check the record -

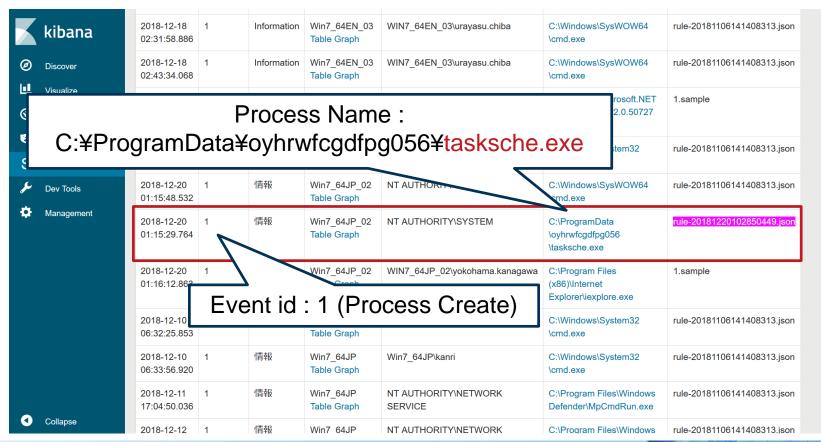

## Monitoring Screen - Check the record -

| X             | kibana                 | 2018-12-18<br>02:31:58.886 | 1 | Information | Win7_64EN_03<br>Table Graph | WIN7_64EN_03\urayasu.chiba      | C:\Windows\SysWOW64<br>\cmd.exe                                 | rule-20181106141408313.json |
|---------------|------------------------|----------------------------|---|-------------|-----------------------------|---------------------------------|-----------------------------------------------------------------|-----------------------------|
| 0             | Discover               | 2018-12-18<br>02:43:34.068 | 1 | Information | Win7_64EN_03<br>Table Graph | WIN7_64EN_03\urayasu.chiba      | C:\Windows\SysWOW64<br>\cmd.exe                                 | rule-20181106141408313.json |
| <b>⊡</b><br>⊗ | Visualize  Dashboard   | 2018-12-18<br>02:34:45.276 | 1 | Information | Win7_64EN_03<br>Table Graph | WIN7_64EN_03\urayasu.chiba      | C:\Windows\Microsoft.NET<br>\Framework64\v2.0.50727<br>\csc.exe | 1.sample                    |
| S             | Timelion  SysmonSearch | 2018-12-20<br>00:56:12.859 | 1 | 情報          | Win7_64JP_02<br>Table Graph | WIN7_64JP_02\yokohama.kanagawa  |                                                                 | lick he                     |
| عر            | Dev Tools              | 2018-12-20<br>01:15:48.532 | 1 | 情報          | Win7_64JP_02<br>Table Graph | NT AUTHORITY\SYSTEM             | C:\Window. \OW64 \cmd.exe                                       | rule-20181106141408313.json |
| •             | Management             | 2018-12-20<br>01:15:29.764 | 1 | 情報          | Win7_64JP_02<br>Table Graph | NT AUTHORITY\SYSTEM             | C:\ProgramData<br>\oyhrwfcgdfpg056<br>\tasksche.exe             | rule-20181220102850449.json |
|               |                        | 2018-12-20<br>01:16:12.863 | 1 | 情報          | Win7_64JP_02<br>Table Graph | WIN7_64JP_02\yokohama.kanagawa  | C:\Program Files<br>(x86)\Internet<br>Explorer\iexplore.exe     | 1.sample                    |
|               |                        | 2018-12-10<br>06:32:25.853 | 1 | 情報          | Win7_64JP<br>Table Graph    | Win7_64JP\kanri                 | C:\Windows\System32<br>\cmd.exe                                 | rule-20181106141408313.json |
|               |                        | 2018-12-10<br>06:33:56.920 | 1 | 情報          | Win7_64JP<br>Table Graph    | Win7_64JP\kanri                 | C:\Windows\System32<br>\cmd.exe                                 | rule-20181106141408313.json |
|               |                        | 2018-12-11<br>17:04:50.036 | 1 | 情報          | Win7_64JP<br>Table Graph    | NT AUTHORITY\NETWORK<br>SERVICE | C:\Program Files\Windows Defender\MpCmdRun.exe                  | rule-20181106141408313.json |
| 0             | Collapse               | 2018-12-12                 | 1 | 情報          | Win7 64JP                   | NT AUTHORITY\NETWORK            | C:\Program Files\Windows                                        | rule-20181106141408313.json |

## **Analysing malware WannaCry**

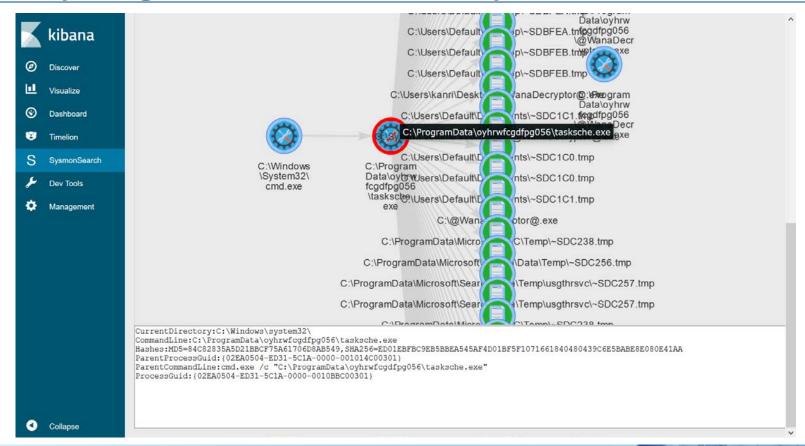

## **Analysing malware WannaCry**

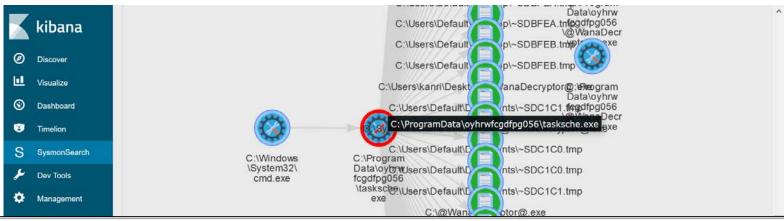

CurrentDirectory:C:\Windows\system32\

CommandLine:C:\ProgramData\oyhrwfcqdfpq056\tasksche.exe

Hashes: MD5=84C82835A5D21BBCF75A61706D8AB549, SHA256=ED01EBFBC9EB5BBEA545AF4D01BF5F1071661840480439C6E5BABE8E080E41AA

ParentProcessGuid: {02EA0504-ED31-5C1A-0000-001014C00301}

ParentCommandLine:cmd.exe /c "C:\ProgramData\oyhrwfcgdfpg056\tasksche.exe"

ProcessGuid: {02EA0504-ED31-5C1A-0000-0010BBC00301}

ParentProcessGuid: {02EA0504-ED31-5C1A-0000-001014C00301}
ParentCommandLine:cmd.exe /c "C:\ProgramData\oyhrwfcgdfpg056\tasksche.exe"
ProcessGuid: {02EA0504-ED31-5C1A-0000-0010BBC00301}

#### Loading tasksche.exe

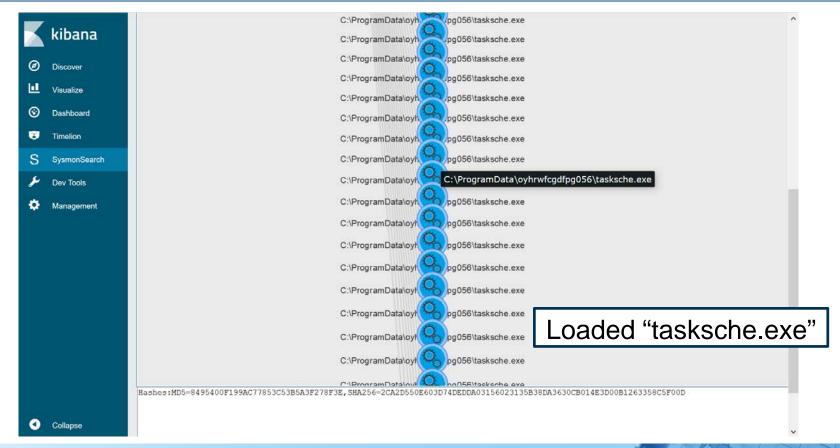

#### **Deleting VSS**

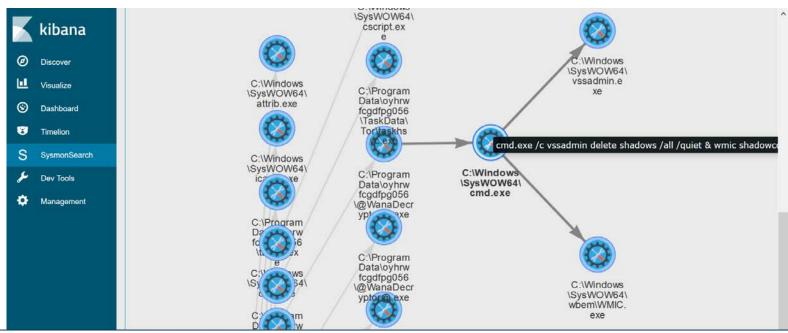

CurrentDirectory:C:\ProgramData\oyhrwfcgdfpg056\

CommandLine:cmd.exe /c vssadmin delete shadows /all /quiet & wmic shadowcopy delete & bcdedit /set {default} bootstatuspolicy ignoreallfa /set {default} recoveryenabled no & wbadmin delete catalog -quiet

Hashes:MD5=AD7B9C14083B52BC532FBA5948342B98,SHA256=17F746D82695FA9B35493B41859D39D786D32B23A9D2E00F4011DEC7A02402AE

ParentProcessGuid: {02EA0504-ED3A-5C1A-0000-0010F1520401}

ParentCommandLine:@WanaDecryptor@.exe vs

ProcessGuid: {02EA0504-ED44-5C1A-0000-0010EE830401}

#### SMB communication to other devices

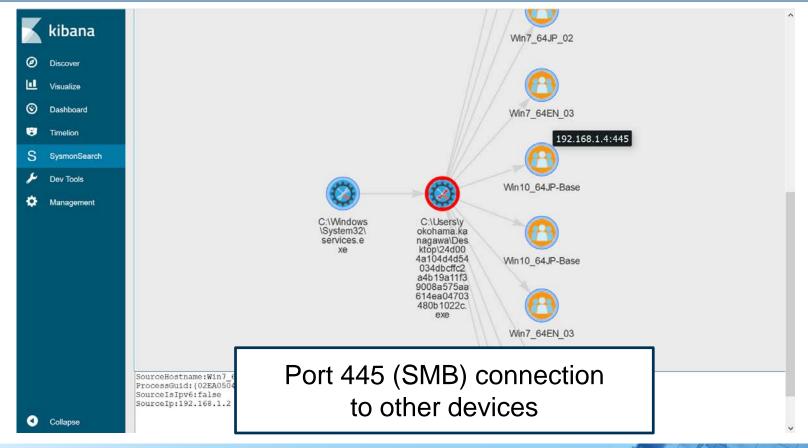

#### How to Install

- SysmonSearch wiki
  - https://github.com/JPCERTCC/SysmonSearch/wiki

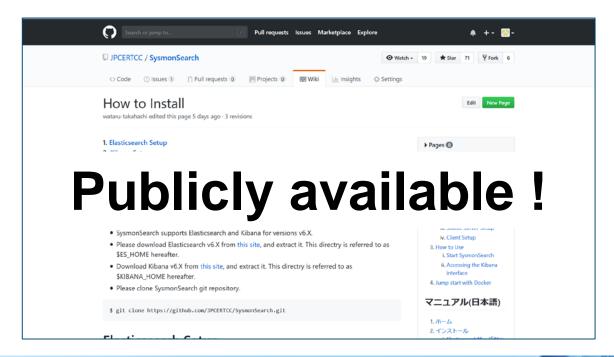

#### **Note**

- Sysmon log output configuration
  - Besides installing the tool, you will need to change
     Sysmon configurations to record logs

- Network events recorded in Sysmon
  - Under proxy environment
    - Recorded destination IP address will be set to the proxy
    - Investigation required in line with the proxy server logs

#### What's learned from the pilot version

- JPCERT installed the pilot version of SysmonSearch onto 50 devices
  - SysmonSearch Server
    - CPU: 2 core
    - Memory: 4GB
  - SysmonSearch does not require a server with high spec
    - Log amount: 100MB/day
  - Room for Improvement
    - Sysmon log is not enough to analyze the network with proxy server.

#### **Future Works**

- Extended functions
  - Import Sysmon logs
  - Raise alert upon detection

■ Link between Sysmon logs and network logs

#### **Takeaway**

- SysmonSearch can be used for investigation of device operations and log monitoring in peacetime based on rules
  - Investigate suspicious operation by visualizing
     Sysmon logs
  - Detect suspicious operations based on rules

# Thank you!!

Please give us feedback. e-mail: ir-info@jpcert.or.jp

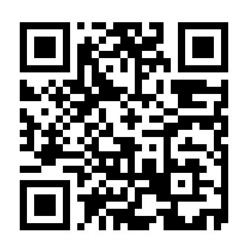